#### aludu CISCO.

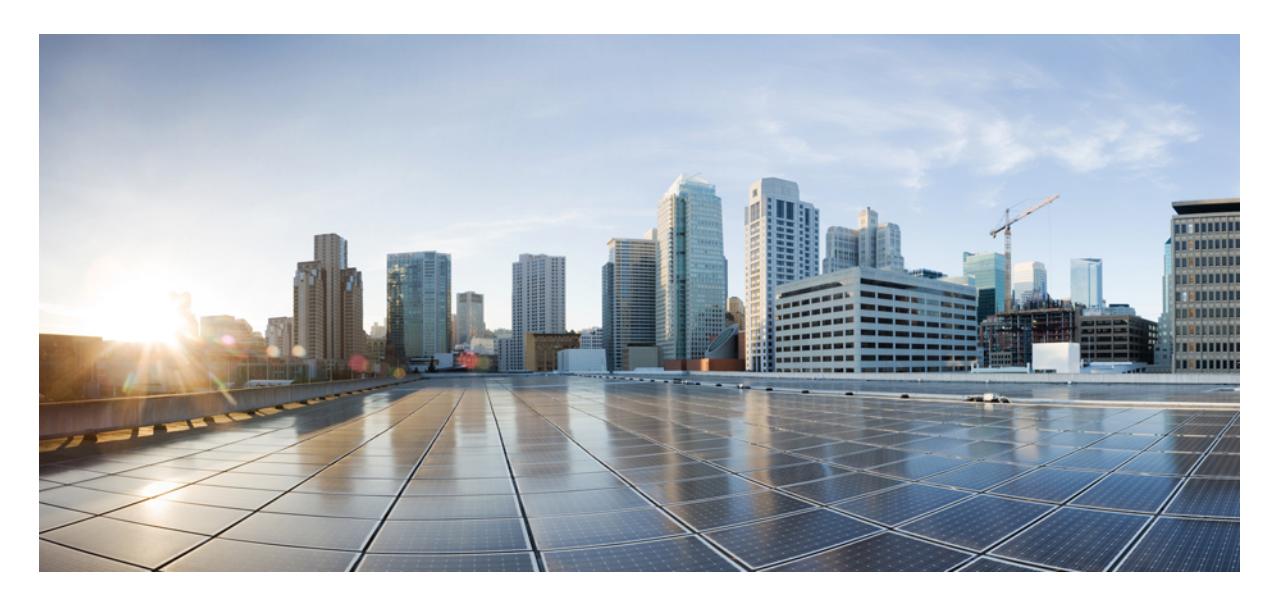

#### **Cisco Security Analytics and Logging**(オンプレミス)**v3.2.0** リ リースノート

初版:2023 年 1 月 26 日 最終更新:2023 年 2 月 1 日

#### シスコシステムズ合同会社

〒107-6227 東京都港区赤坂9-7-1 ミッドタウン・タワー http://www.cisco.com/jp お問い合わせ先:シスコ コンタクトセンター 0120-092-255 (フリーコール、携帯・PHS含む) 電話受付時間:平日 10:00~12:00、13:00~17:00 http://www.cisco.com/jp/go/contactcenter/

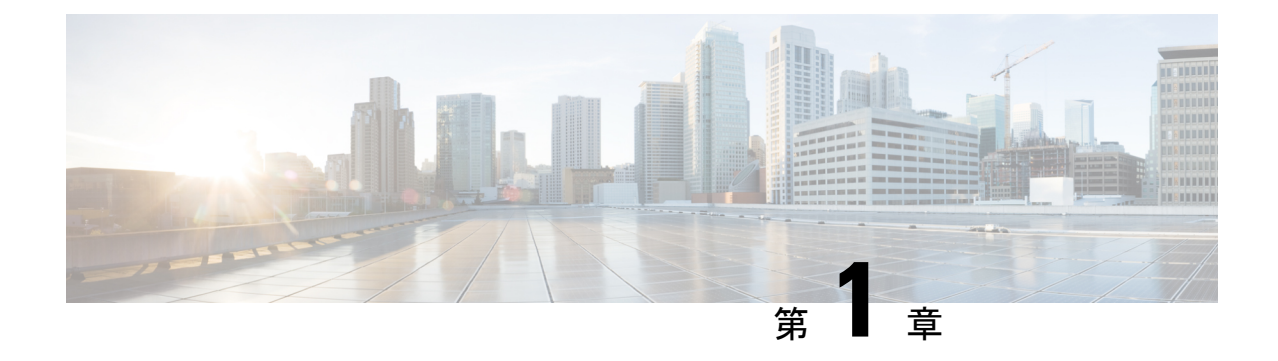

## はじめに

- 概要 (1 ページ)
- 用語 (1 ページ)

#### 概要

このドキュメントでは、シスコのセキュリティ分析とロギング (オンプレミス) v3.2.0の新機 能と改善点、バグ修正、および既知の問題について説明します。

### 用語

このガイドでは、Cisco Secure Network Analytics Manager (旧 Stealthwatch 管理コンソール) Virtual Edition などの仮想製品を含むすべてのファイアウォールまたは Cisco Secure Network Analytics (旧 Stealthwatch) 製品に対し「アプライアンス」という用語を使用しています。

用語

 $\mathbf I$ 

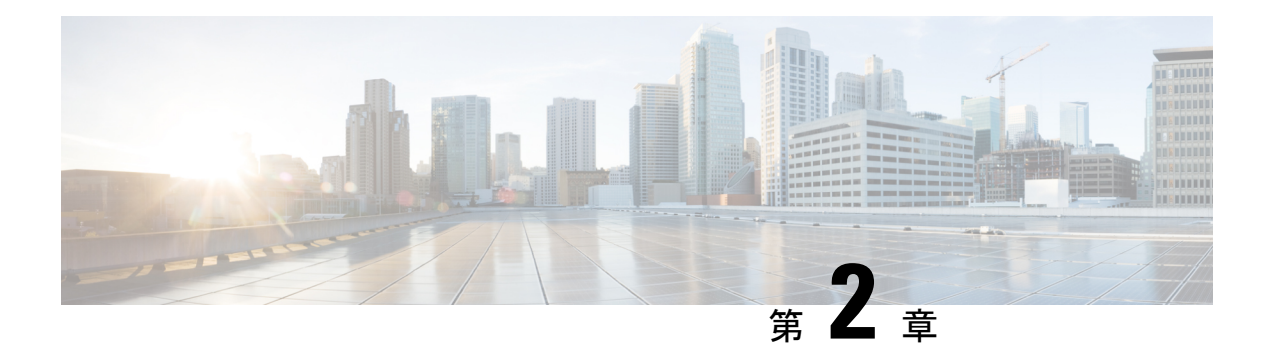

#### 展開前

セキュリティ分析とロギング(オンプレミス)を展開する前に、『Getting Started with [Security](https://www.cisco.com/c/en/us/support/security/security-analytics-logging/series.html) [Analytics](https://www.cisco.com/c/en/us/support/security/security-analytics-logging/series.html) and Logging Guide』および『Security Analytics and Logging On [Premises:](https://www.cisco.com/c/en/us/support/security/security-analytics-logging/series.html) Firewall Event [Integration](https://www.cisco.com/c/en/us/support/security/security-analytics-logging/series.html) Guide』を確認してください。

#### Œ

- スタンドアロンのアプライアンス(マネージャのみ)としてのマネージャでのアプリケーショ ンのインストール、またはCiscoSecure Network AnalyticsフローコレクタNetFlowとCiscoSecure Network Analytics データノード(データストア)を管理する マネージャ のインストールがサ ポートされています。データノードを管理せずに 1 つ以上のフローコレクタを管理する場合 は、マネージャ にアプリケーションをインストールすることはできません。 重要
	- バージョンの互換性 (3 ページ)
	- ソフトウェアのダウンロード (7 ページ)
	- サードパーティ製アプリケーション (8 ページ)
	- ブラウザ (8 ページ)

### バージョンの互換性

次の表に、セキュリティ分析とロギング(オンプレミス)の展開でファイアウォールのイベン トデータの保存に Secure Network Analytics の使用が必要なソリューションのコンポーネントの 概要を示します。

#### ファイアウォール アプライアンス

次のファイアウォール アプライアンスを展開する必要があります。

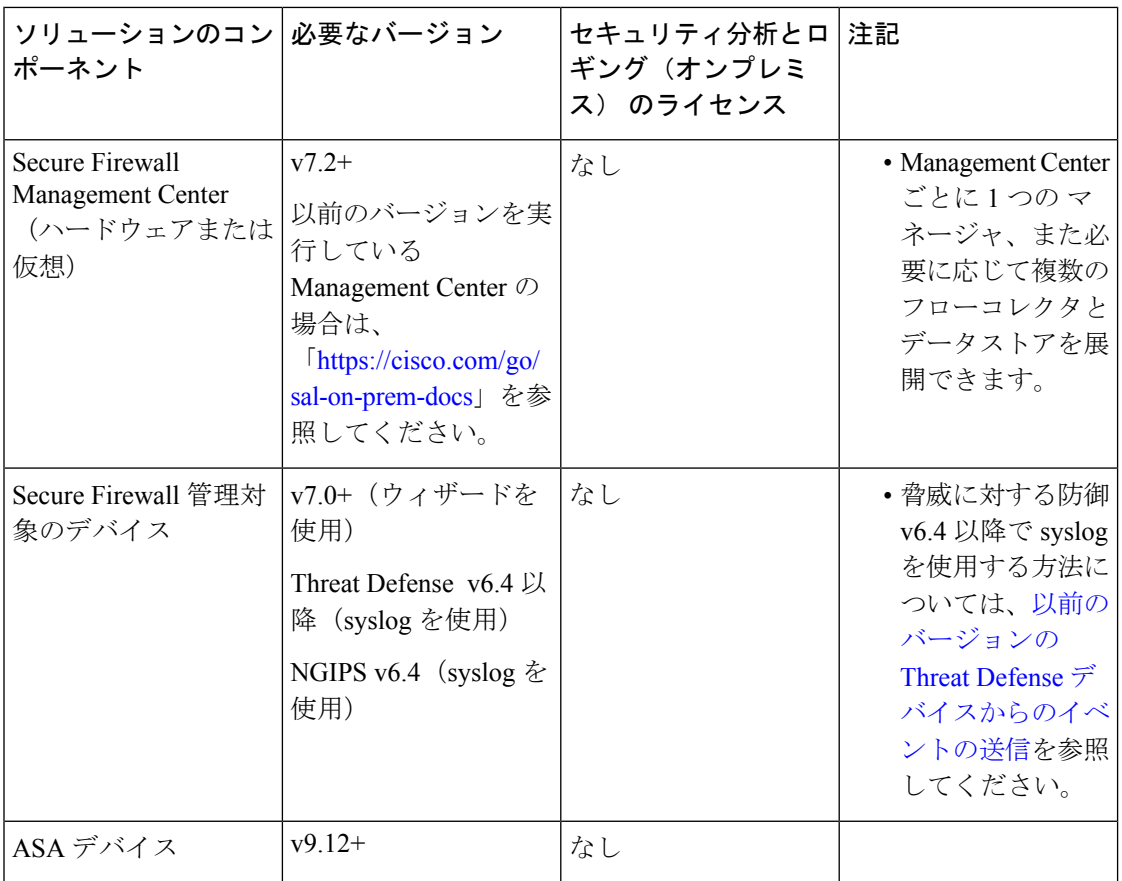

#### **Secure Network Analytics** アプライアンス

Secure Network Analytics の展開には次のオプションがあります。

- マネージャのみ:マネージャのみを展開してイベントを取り込んで保存したり、イベント を確認および照会します。
- データストア:フローコレクタを展開してイベントを取り込み、データストアを展開して イベントを保存し、マネージャ を展開してイベントを確認および照会します。

 $\mathbf I$ 

#### 表 **<sup>1</sup> :** マネージャのみ

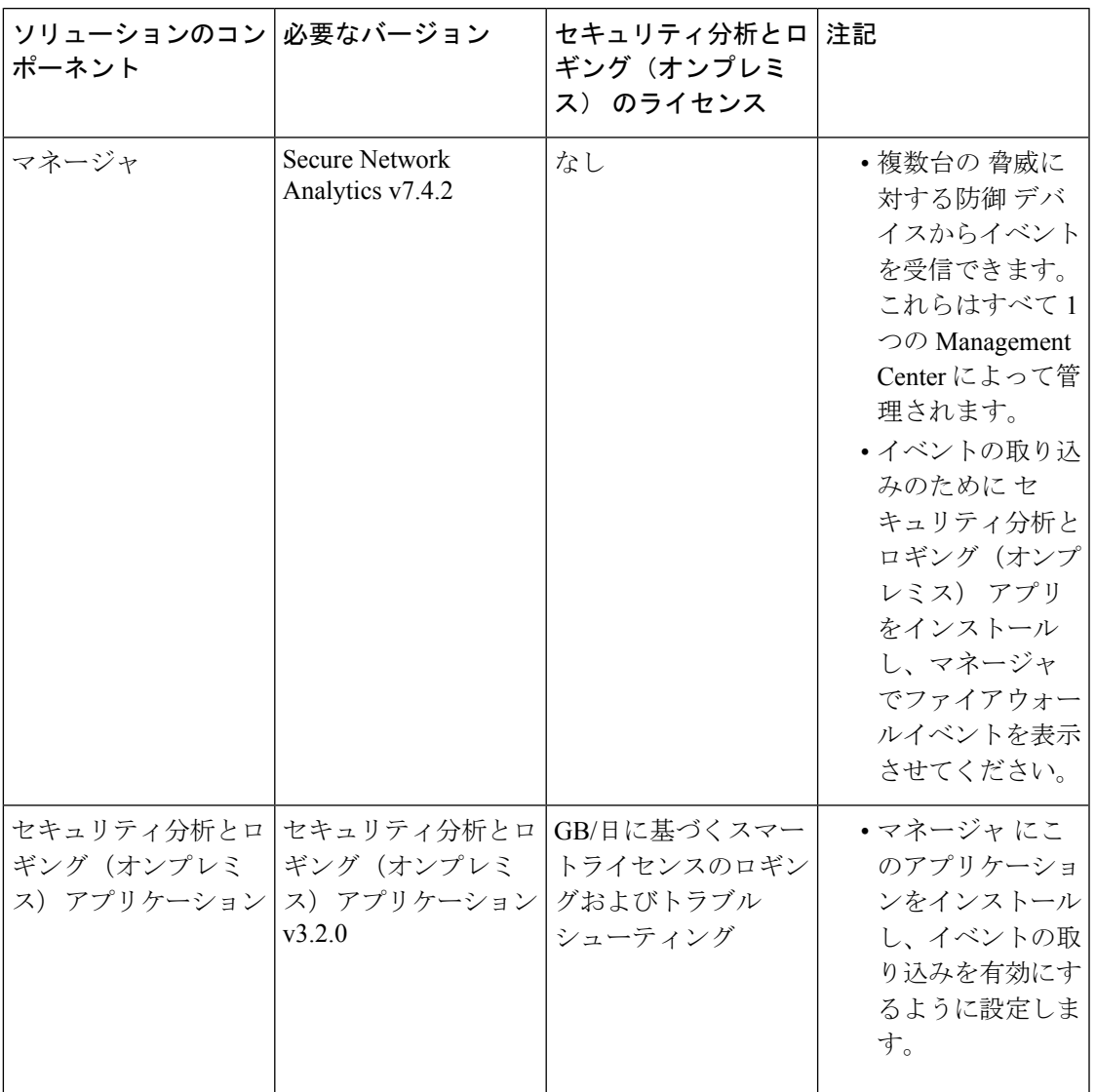

 $\overline{\phantom{a}}$ 

I

#### 表 **2 :** データストア

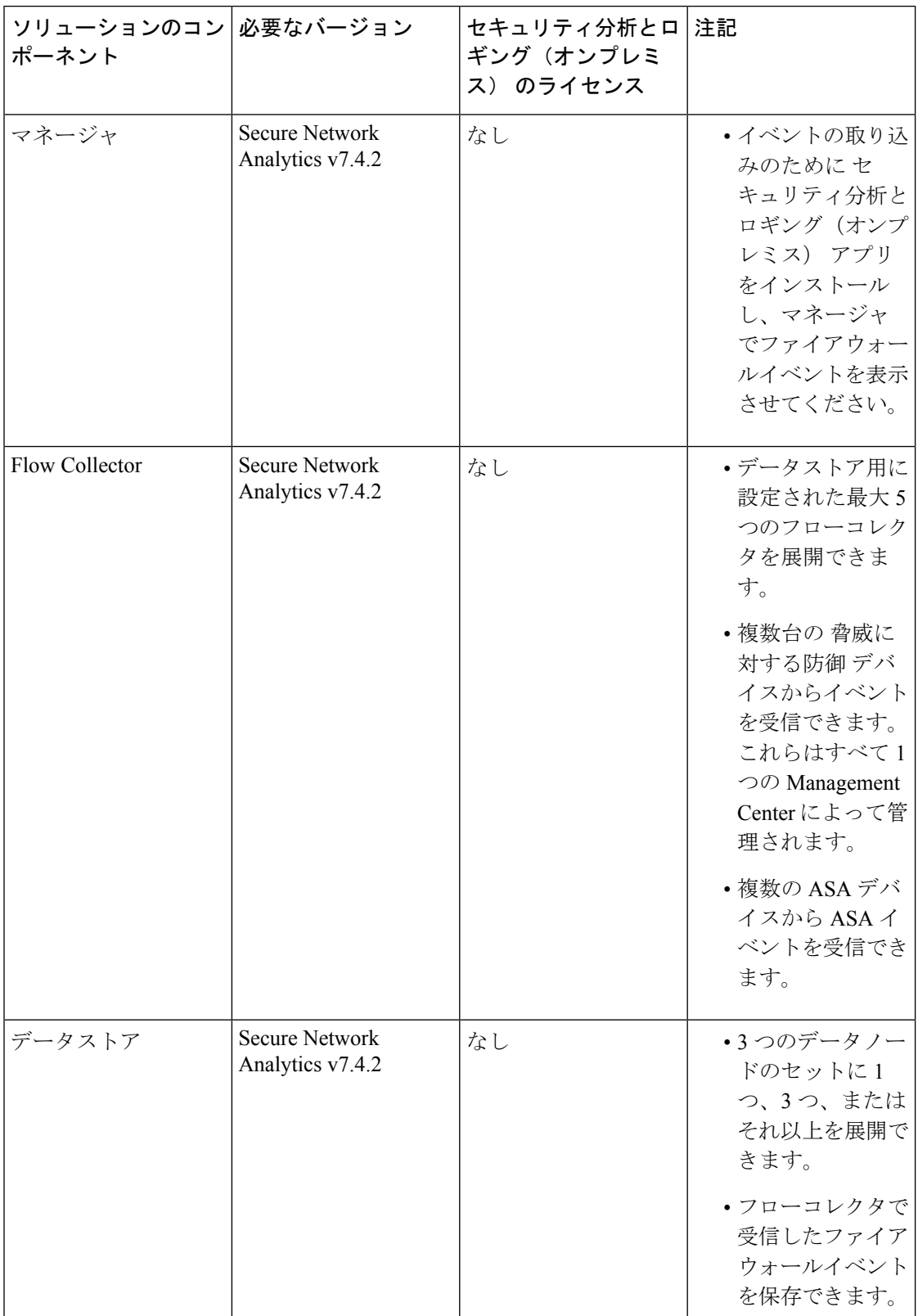

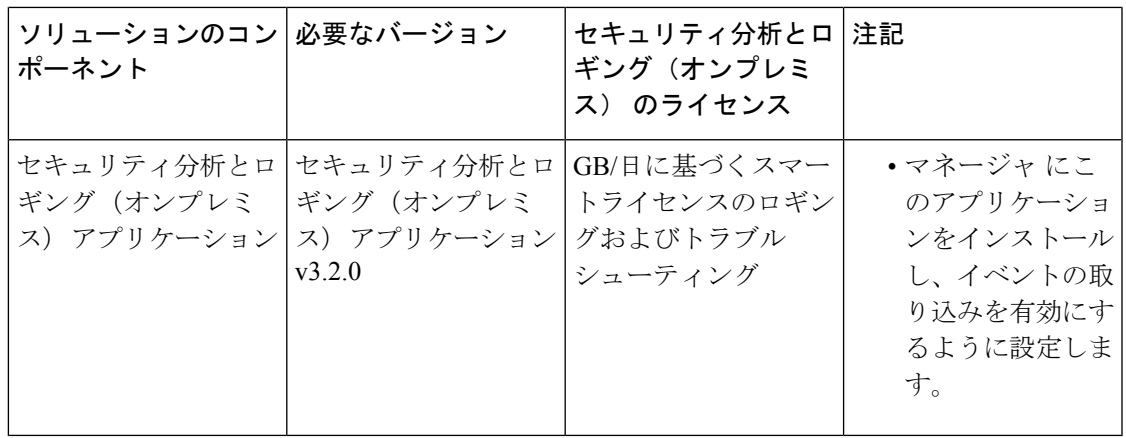

これらのコンポーネントに加えて、すべてのアプライアンスが NTP を使用して時刻を同期で きることを確認する必要があります。

Secure Firewall または Secure Network Analytics アプライアンスのコンソールにリモートでアク セスする場合は、SSH 経由のアクセスを有効にできます。

### ソフトウェアのダウンロード

次の点に注意してください。

- パッチ:アップグレードする前に、アプライアンスに最新のロールアップパッチをインス トールしていることを確認してください。Cisco Software Central (<https://software.cisco.com>) の Cisco スマートアカウントからファイルをダウンロードできます。
- ファイルのダウンロード:
	- **1.** <https://software.cisco.com> で Cisco スマートアカウントにログインするか、管理者にお 問い合わせください。
	- **2.** [ダウンロードとアップグレード(Download andUpgrade)]セクションで、[ソフトウェ アのダウンロード(Software Download)] を選択します。
	- **3.** [セキュリティ (Security) ] > [Network Visibility and Segmentation (ネットワークの可視 性とセグメンテーション) ] > [Secure Analytics (Stealthwatch) ] > [Secure Network] Analytics仮想マネージャ(Secure Network Analytics Virtual Manager)] > [アプリケー ション - Security Analytics and Loggingオンプレミス (App - Security Analytics and Logging On Prem) 1を選択します。
	- **4.** Security Analytics and Logging オンプレミス アプリケーション ファイル app-smc-sal-3.2.0-v2.swu をダウンロードします。

# サードパーティ製アプリケーション

アプライアンスへのサードパーティ製アプリケーションのインストールはサポートしていませ  $h_{\circ}$ 

ブラウザ

Secure Firewall および Secure Network Analytics は、Google Chrome および Mozilla Firefox の最新 バージョンをサポートしています。

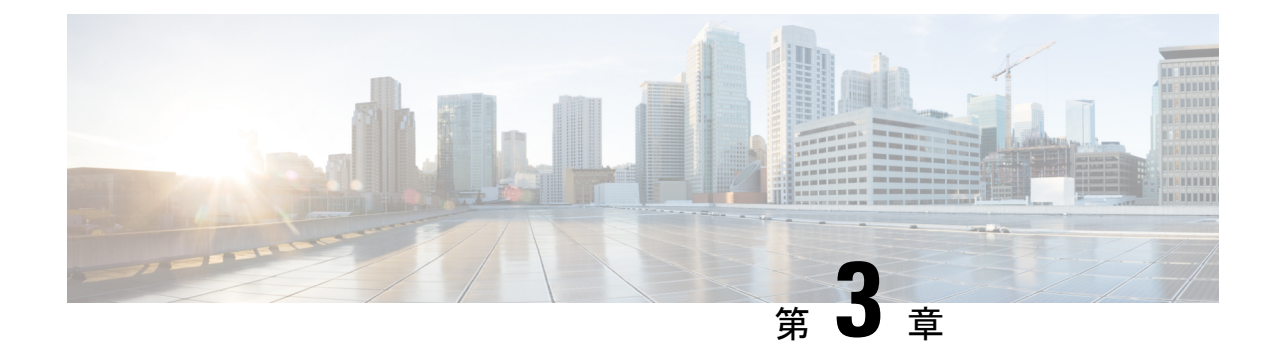

# セキュリティ分析とロギング(オンプレミ ス) アプリケーションのインストール

Central Management のアプリケーションマネージャを使用して セキュリティ分析とロギング (オンプレミス) をインストールします。ブラウザは Chrome または Firefox を使用すること をお勧めします。

- **1.** マネージャ にログインします。
- **2.** メインメニューから [構成(Configure)] > [グローバル集中管理(GLOBAL Central Management) 1を選択します。
- **3.** [アプリケーションマネージャ(App Manager)] タブをクリックします。
- **4.** [参照 (Browse) 1をクリックします。
- **5.** 画面に表示される指示に従って、アプリケーションファイルをアップロードします。

#### Ú

- スタンドアロンのアプライアンス(マネージャのみ)としての マネージャ のインストール、 重要 またはフローコレクタと 3つの データノード(データストア)を管理する マネージャ のイン ストールがサポートされています。データノードを管理せずに1つ以上のフローコレクタを管 理する場合は、マネージャ にアプリケーションをインストールすることはできません。
	- Secure Network Analytics とアプリケーションの互換性 (9ページ)
	- リソース使用状況 (11 ページ)

### **Secure Network Analytics** とアプリケーションの互換性

Secure Network Analytics の更新の際、現在インストールされているアプリケーションは保持さ れます。ただし、アプリケーションと新しい Secure Network Analytics バージョンとの間に互換 性がない場合があります。Secure Network Analytics の特定のバージョンでサポートされるアプ リケーションのバージョンを確認するには、『Secure Network Analytics Apps [VersionCompatibility](https://www.cisco.com/c/dam/en/us/td/docs/security/stealthwatch/SW_Apps_Version_Compatibility_Matrix_DV_2_0.pdf) [Matrix](https://www.cisco.com/c/dam/en/us/td/docs/security/stealthwatch/SW_Apps_Version_Compatibility_Matrix_DV_2_0.pdf)』を参照してください。

マネージャにインストールできるアプリケーションのバージョンは1つのみです。インストー ル済みのアプリケーションを管理するには、[アプリケーションマネージャ(App Manager)] ページを使用します。このページから、アプリケーションのインストール、更新、アンインス トール、またはステータスの確認を実行できます。確認可能なアプリケーションのステータス については、以下の表を参照してください。

より新しいバージョンのアプリケーションがあっても [アプリケーションマネージャ (App Manager) ]に表示されないことがあるため、必ず Cisco [Software](https://software.cisco.com/software/csws/ws/platform/home?locale=en_US) Central で新しいバージョンが ないかどうかを確認してください。

#### Ú

アプリケーションを新しいバージョンに更新するには、新しいバージョンを既存のバージョン 重要 にそのままインストールします。既存のアプリケーションをアンインストールする必要はあり ません。

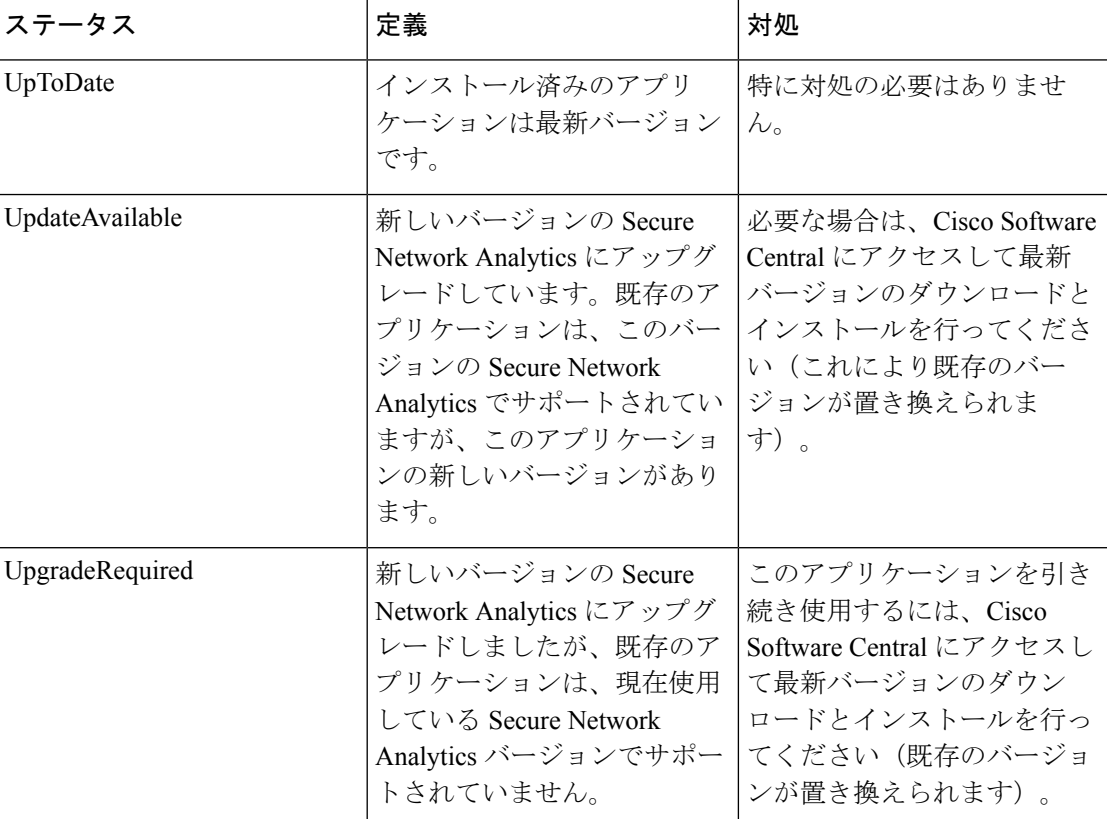

#### 表 **3 :**

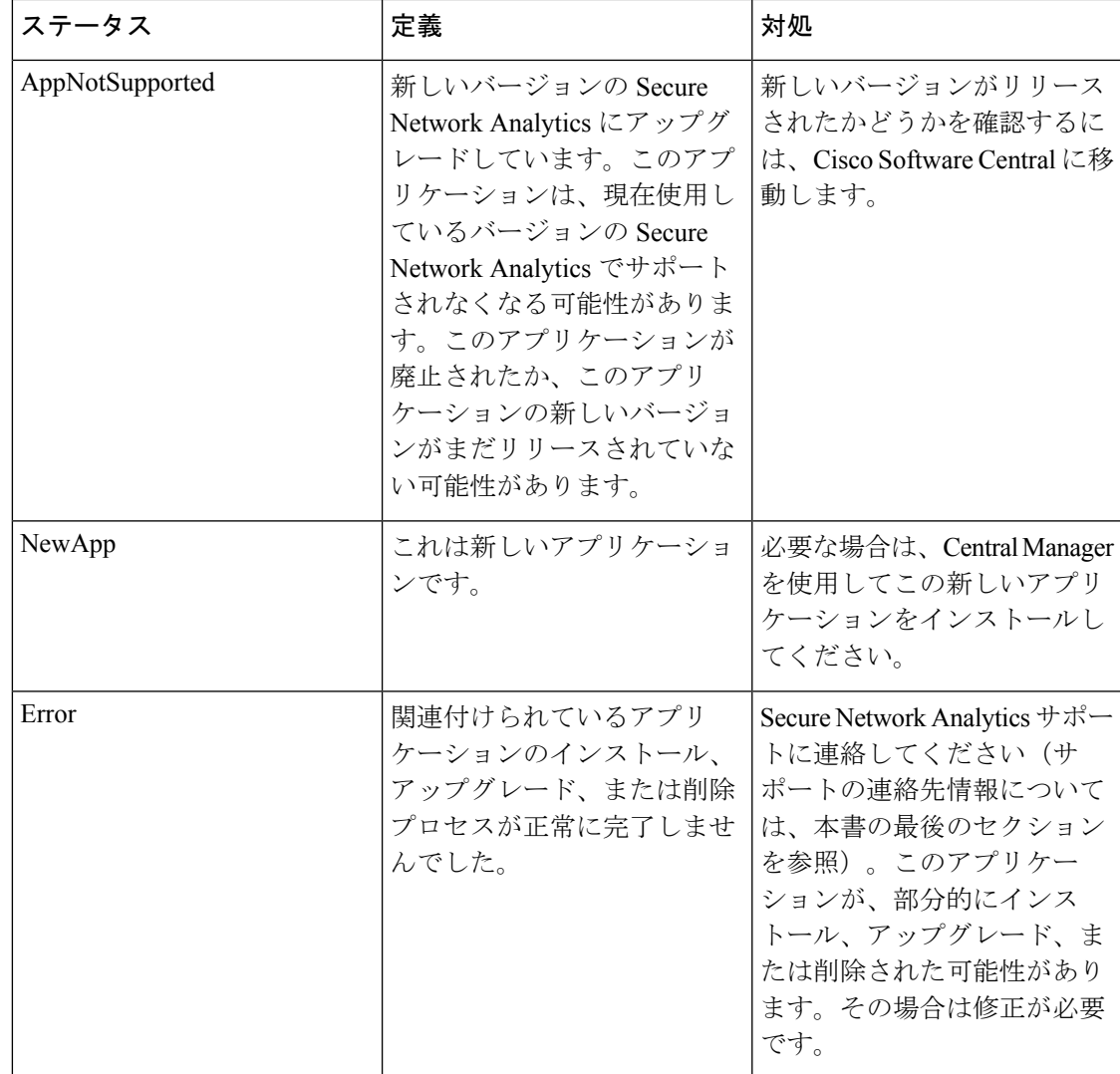

Secure Network Analytics アプリケーションのバージョンに関する詳細については、『[Secure](https://www.cisco.com/c/dam/en/us/td/docs/security/stealthwatch/SW_Apps_Version_Compatibility_Matrix_DV_2_0.pdf) Network Analytics Apps Version [Compatibility](https://www.cisco.com/c/dam/en/us/td/docs/security/stealthwatch/SW_Apps_Version_Compatibility_Matrix_DV_2_0.pdf) Matrix』を参照してください。

### リソース使用状況

セキュリティ分析とロギング(オンプレミス) アプリケーション

- マネージャ が次の場合にのみ展開できます。
	- フローコレクタを管理しない、または
	- フローコレクタとデータノードを管理
- インストールには次のディスク容量が必要です。
	- /lancope: 50 MB
- /lancope/var:10 MB(このディスク容量は開始点であり、システムにデータが蓄積 されるにつれて消費量が増加することに注意)
- イベントを保持するために推奨されるディスク容量の詳細については、『[Security](https://www.cisco.com/c/en/us/support/security/security-analytics-logging/series.html) Analytics and Logging (On Premises): Firewall Event [Integration](https://www.cisco.com/c/en/us/support/security/security-analytics-logging/series.html) Guide』を参照してくださ い。

#### ディスク使用状況の統計を確認する

アプライアンスのディスク使用状況の統計情報を取得するには、次の手順を実行します。

- ステップ **1** Manager にログインします。
- ステップ2 メインメニューから[構成 (Configure) ]>[グローバル集中管理 (GLOBAL Central Management) ] を選択し ます。
- ステップ **3** アプライアンスの [アクション(Actions)] メニューをクリックし、コンテキストメニューから [アプライ アンス統計情報の表示(View Appliance Statistics)] を選択します。
- ステップ **4** プロンプトが表示されたら、アプライアンス管理インターフェイスにログインします。
- ステップ **5** [ディスク使用量(Disk Usage)] セクションまでスクロールします。

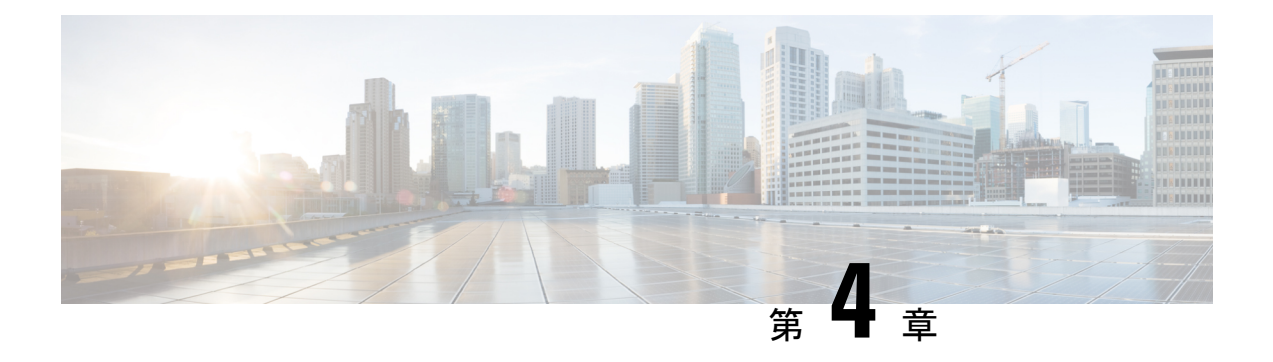

### 新機能

セキュリティ分析とロギング(オンプレミス)リリースv3.2.0の新機能と改善点は次のとおり です。

• 新機能 (13 ページ)

#### 新機能

#### 互換性のアップデート

セキュリティ分析とロギング(オンプレミス) アプリが Secure Network Analytics v7.4.2 と互換 性をもつようにアップデートされました。

新機能

 $\mathbf I$ 

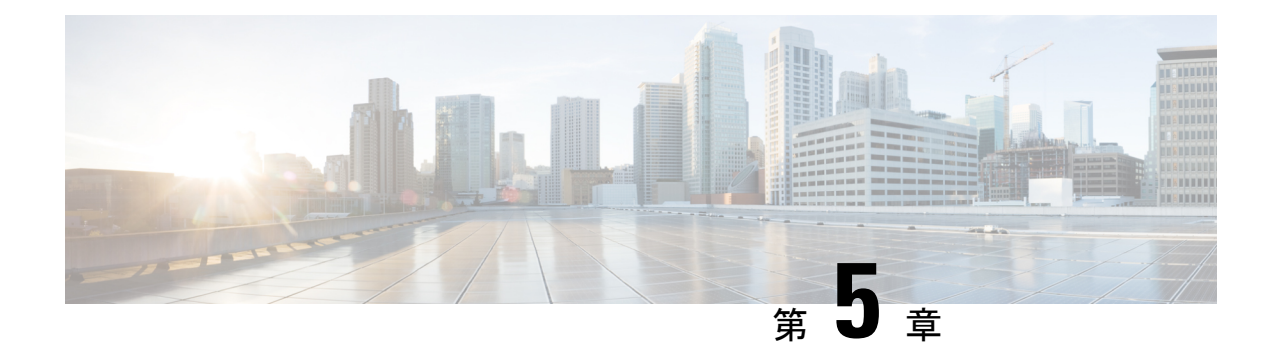

# 解決済みの問題と既知の問題

- 解決済みの問題 (15 ページ)
- 既知の問題 (16 ページ)
- サポートへの問い合わせ (16 ページ)

### 解決済みの問題

**v3.2.0**

表 **<sup>4</sup> :**

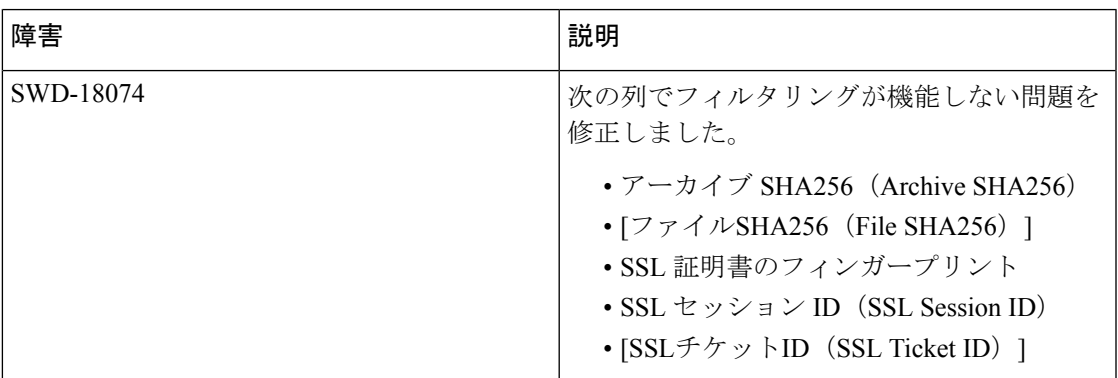

### 既知の問題

#### **v3.2.0**

表 **5 :**

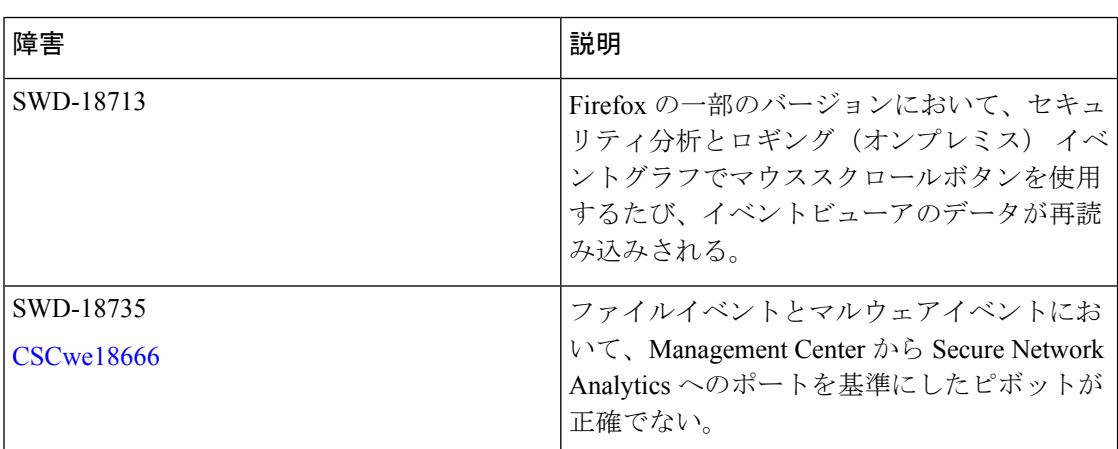

### サポートへの問い合わせ

テクニカル サポートが必要な場合は、次のいずれかを実行してください。

- 最寄りのシスコ パートナーにご連絡ください。
- シスコサポートの連絡先
	- Web でケースを開く場合:<http://www.cisco.com/c/en/us/support/index.html>
	- •電子メールでケースを開く場合:[tac@cisco.com](mailto:tac@cisco.com)
	- 電話でサポートを受ける場合:800-553-2447(米国)

<sup>•</sup> ワールドワイドサポート番号: [https://www.cisco.com/en/US/partner/support/tsd\\_cisco\\_worldwide\\_](https://www.cisco.com/en/US/partner/support/tsd_cisco_worldwide_%20contacts.html) contacts.html

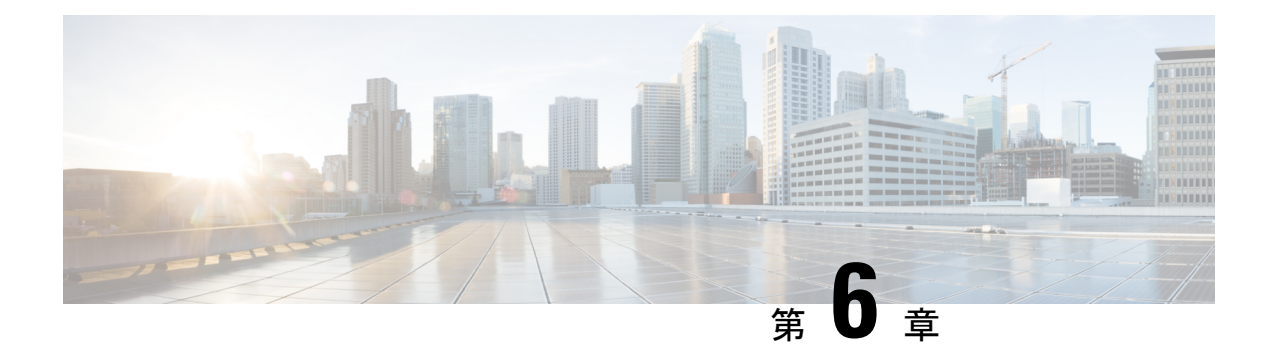

# 変更履歴

• 変更履歴 (17 ページ)

### 変更履歴

表 **6 :**

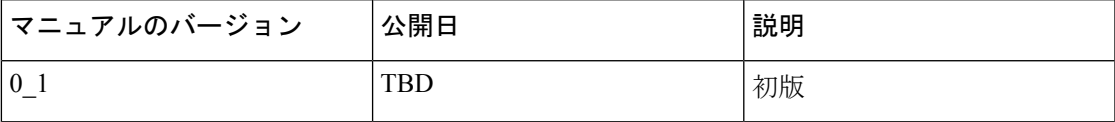

 $\mathbf I$ 

翻訳について

このドキュメントは、米国シスコ発行ドキュメントの参考和訳です。リンク情報につきましては 、日本語版掲載時点で、英語版にアップデートがあり、リンク先のページが移動/変更されている 場合がありますことをご了承ください。あくまでも参考和訳となりますので、正式な内容につい ては米国サイトのドキュメントを参照ください。